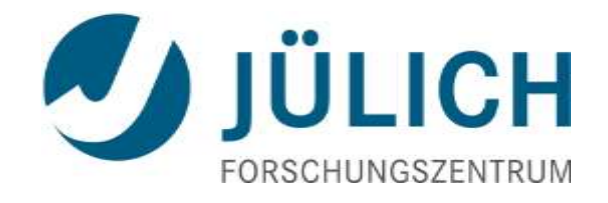

## Remote 3D Visualization at Jülich Supercomputing Centre

<sup>1</sup> Jülich Supercomputing Centre, Forschungszentrum Jülich GmbH, Germany Cross-Sectional-Team "Visualization" h.zilken@fz-juelich.de, j.goebbert@fz-juelich.de

## **Visualization at JSC**

### Cross-Sectional Team "Visualization"

### **Scientific Visualization**

– R&D + support for visualization of scientific data

### **Virtual Reality**

– VR systems for the analysis and presentation

#### **Multimedia**

– multimedia productions for websites, presentations or on TV

#### Domain-specific User Support and Research at JSC

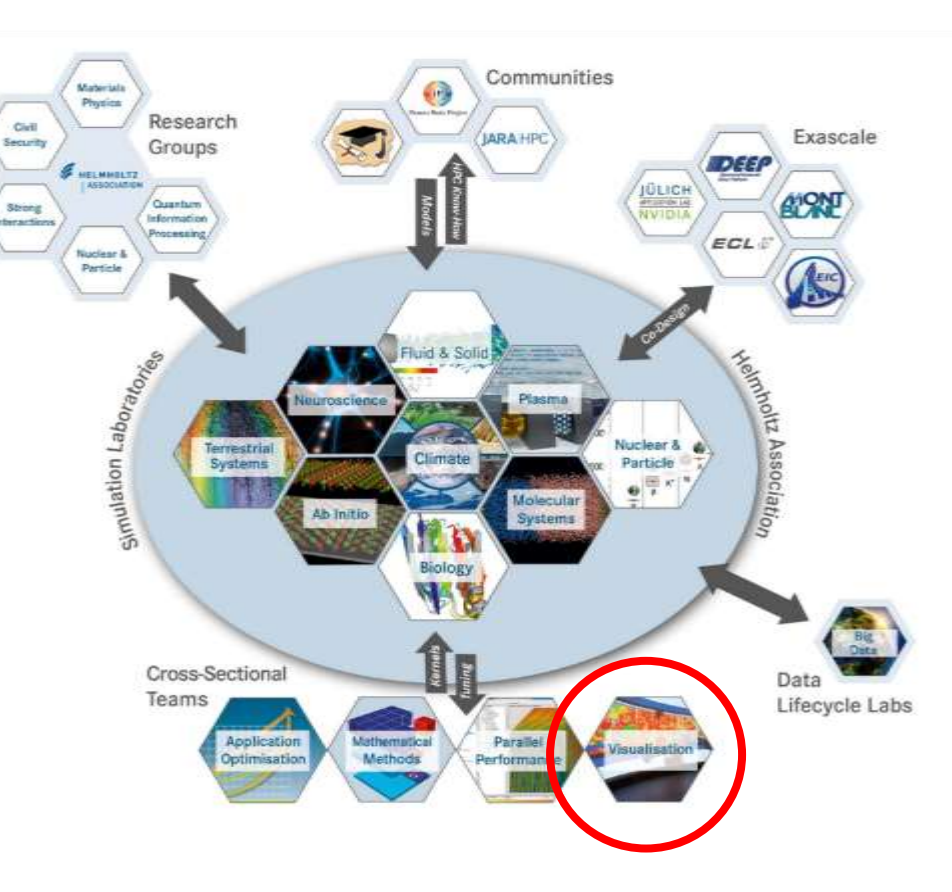

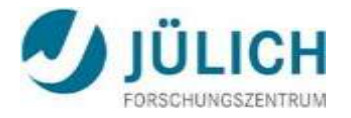

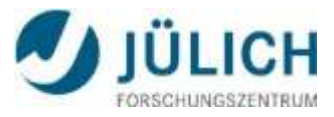

## **Visualization at JSC**

General Hardware Setup

#### **12x Visualization Nodes**

- **2 GPUs Nvidia Tesla K40 per node**
- 12 GB RAM on each GPU
- **2x Vis. Login Nodes**
	- **·** jurecavis.fz-juelich.de
	- *(jurecavis01 or jurecavis02 in round-robin fashion)*

#### **10x Vis. Batch Nodes**

- 8 nodes with 512 GB RAM
- 2 nodes with 1024 GB RAM
- special partition: **vis**
- Use vis. batch nodes via job submit. SSH to allocated resource possible.

#### **Keep in mind:**

Visualization is **NOT** limited to vis. nodes **ONLY**. (software rendering is possible on any node)

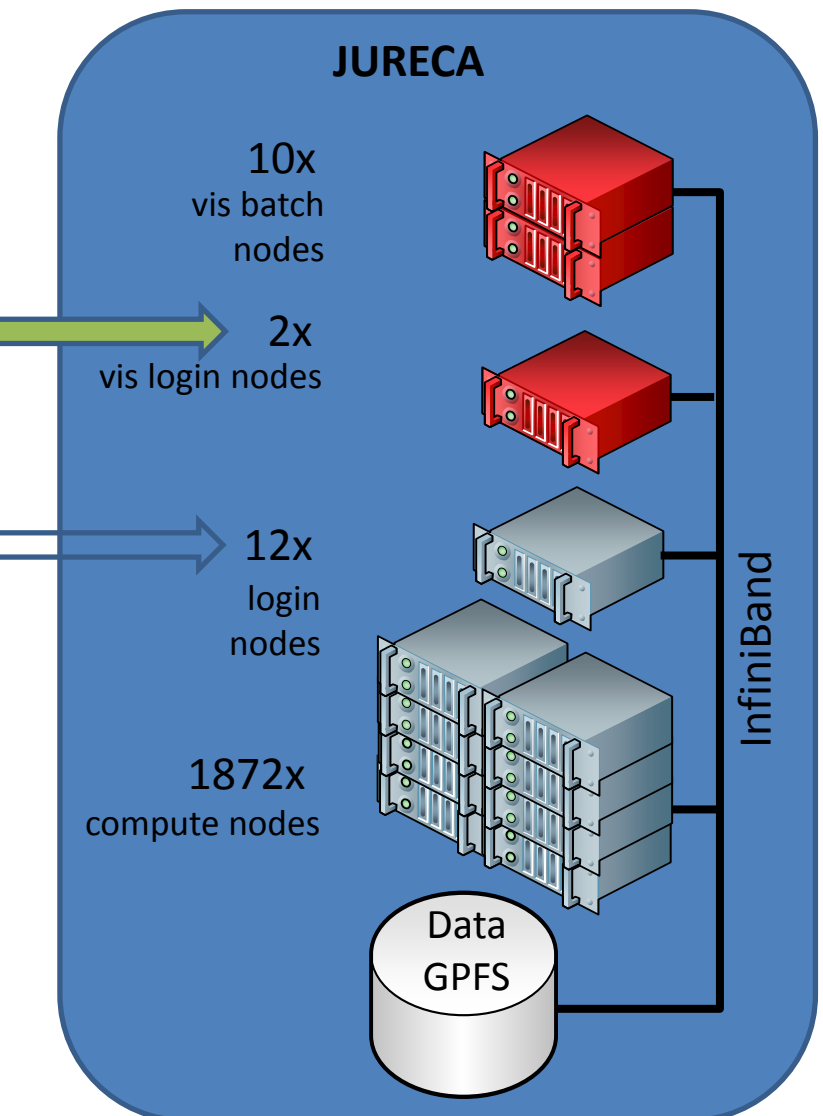

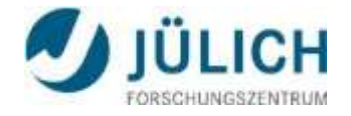

## **Visualization at JSC**

General Software Setup

**Special Software Stack on Vis Nodes:**

#### Base Software:

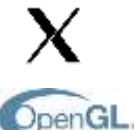

X-Server, X-Client (Window-Manager)

OpenGL (libGL.so, libGLU.so, libglx.so), Nvidia

Middleware:

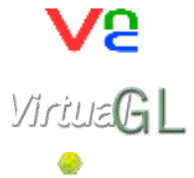

Virtual Network Computing: VNC-Server, VNC-Client

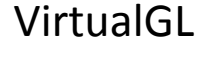

Strudel

Parallel and Remote Rendering Apps, In-Situ Visualization

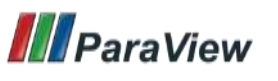

ParaView

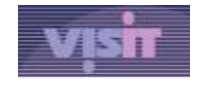

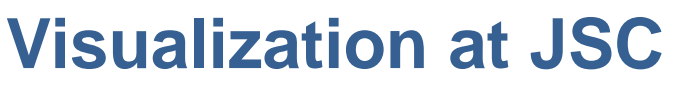

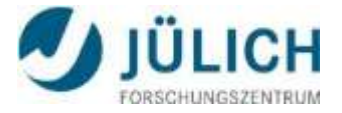

#### Usage Model for Vis Nodes

#### **1. As of today:**

- JURECA projects: (no problem at all)
	- access to vis resources with the normal project contingent
	- BUT: use vis nodes for visualization purpose only!
- JUQUEEN projects:
	- send a request to [sc@fz-juelich.de](mailto:sc@fz-juelich.de)
	- get a small contingent on JURECA for vis nodes
- Non HPC-Project Users:
	- send a request to [sc@fz-juelich.de](mailto:sc@fz-juelich.de)
	- get a small contingent on JURECA for vis nodes

#### **small contingent means 1000 core h**

#### **2. Future plans: more formal access (starting maybe next application period):**

- JURECA projects, JUQUEEN projects:
	- request vis nodes in the application form
	- (probably requests also possible later while project is already running)
	- get a small contingent for vis nodes in addition to project contingent
- Non HPC-Project Users:
	- apply for test project
	- get a small contingent for vis nodes only

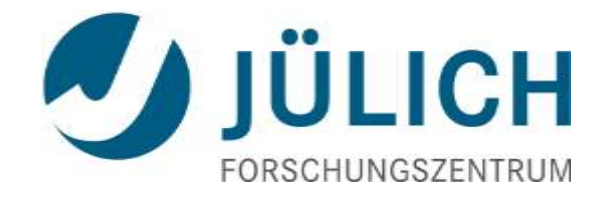

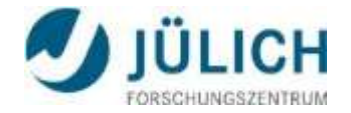

at Jülich Supercomputing Centre

- X forwarding + Indirect Rendering slow, maybe incompatible  $\rightarrow$  bad idea
- VNC (Virtual Network Computing) + VirtualGL our recommendation  $\rightarrow$  good idea
- "remote aware" visualization apps (ParaView, VisIt) **application dependent error-prone setup**
- Xpra stream application content with H.264 + VirtualGL alternative recommendation  $\rightarrow$  good idea

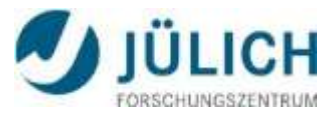

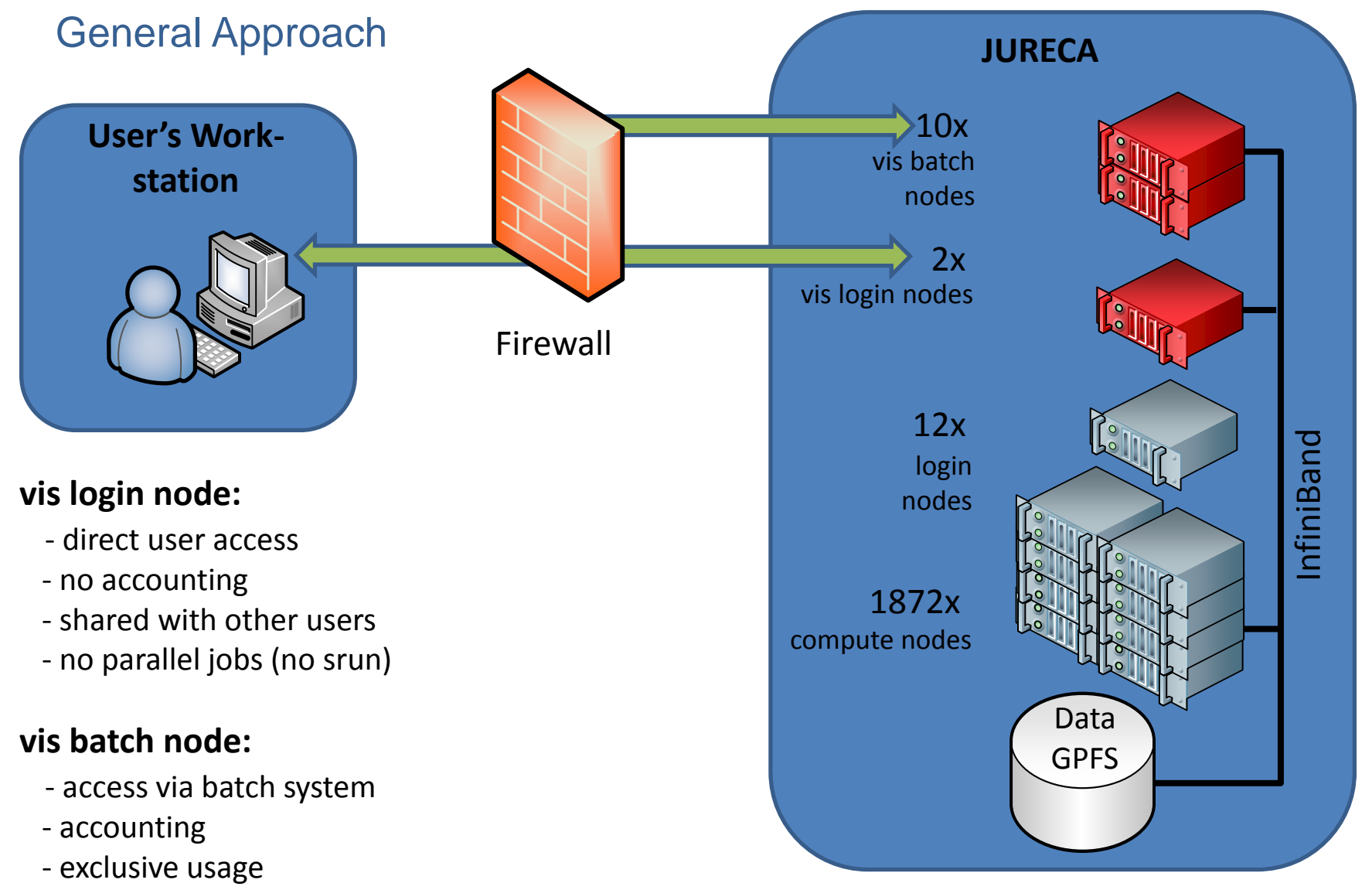

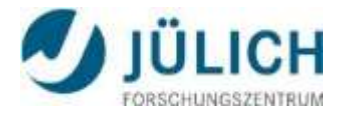

with X forwarding + Indirect Rendering

#### Traditional Approach (X forwarding + Indirect Rendering) **ssh –X <USERID>@<SERVER>**

- uses GLX extension to X Window System
- X display runs on user workstation
- OpenGL command are encaplusated inside X11 protocol stream
- OpenGL commands are executed on user workstation

#### **disadvantages**

- User´s workstation requires a running **X server**.
- User´s workstation requires a **graphic card** capable of the requied OpenGL.
- User´s workstation defines the **quality and speed** of the visualization.
- User´s workstation requires **all data needed** to visualize the 3d scene.

#### **Try to AVOIDfor 3D visualization.**

with VNC (Virtual Network Computing) + VirtualGL

#### State-of-the-Art Approach (VNC with VirtualGL) **vncserver, vncviewer**

- **P** platform independent
- application independent
- session sharing possible

#### **advantages**

**No X is required** on user´s workstation (X display on server, one per session).

**Try to USE for 3D visualization.**

- **No OpenGL is required** on user´s workstation (only images are send).
- Quality of visualization does **not depend** on user´s workstation.
- Data size send is **independent** from data of 3d scene.
- **Disconnection and reconnection possible.**

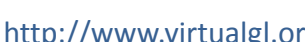

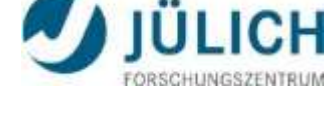

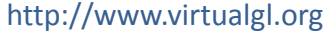

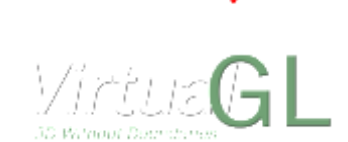

with VNC (Virtual Network Computing) + VirtualGL

#### VNC + VirtualGL **vglrun <application>**

- **OpenGL applications send both GLX and X11** commands to the same X display.
- Once VirtualGL is preloaded into an OpenGL application, it **intercepts the GLX** function calls from the application and **rewrites them**.
- The corresponding GLX commands are then sent to the X display of **the 3d X server**, which has a 3D hardware accelerator attached.

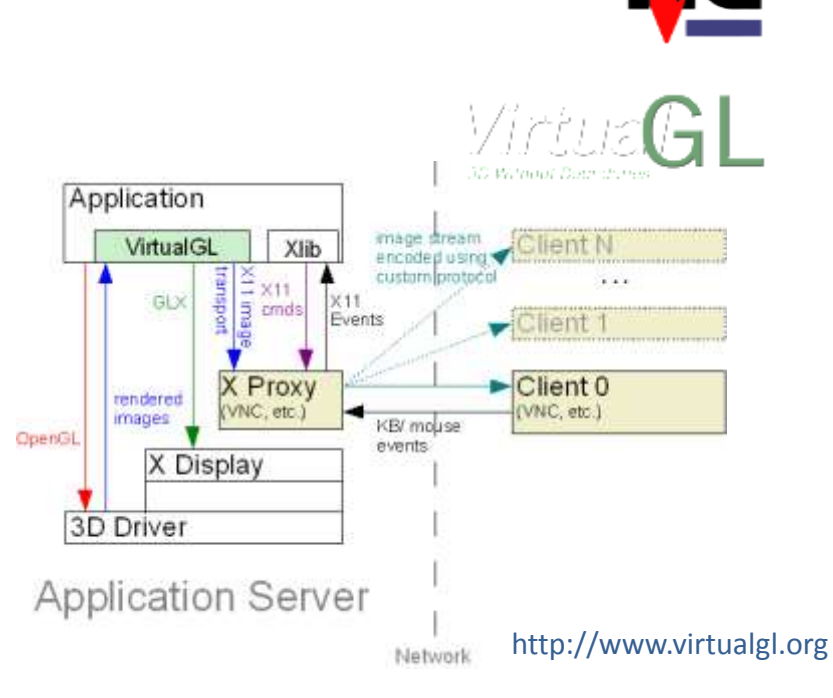

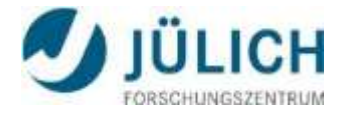

with VNC (Virtual Network Computing) + VirtualGL

#### VNC + VirtualGL **vglrun <application>**

- Recommended solution for any OpenGL application e.g. ParaView, VisIt, IDL, Vapor, …
- **Allows fast and reliable** server-side hardware rendering (GPU acceleration) with VirtualGL
- User only installs local VNC viewer.
- Desktop sharing possible
- **Should also be used for the frontend** of "remote aware" applications (e.g. for ParaView and VisIt, …)

#### **Our recommendation: Use VNC for remote rendering on JURECA.**

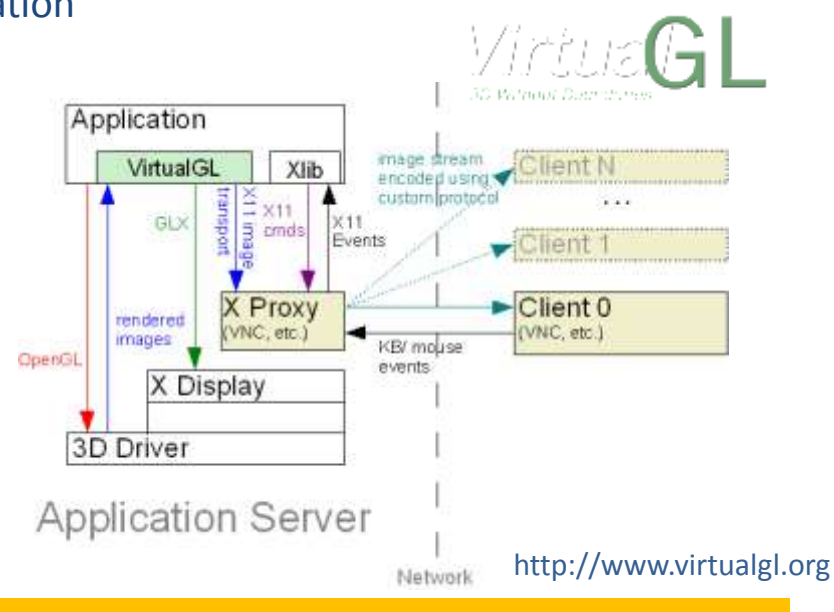

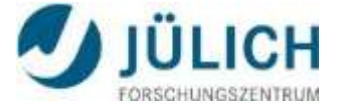

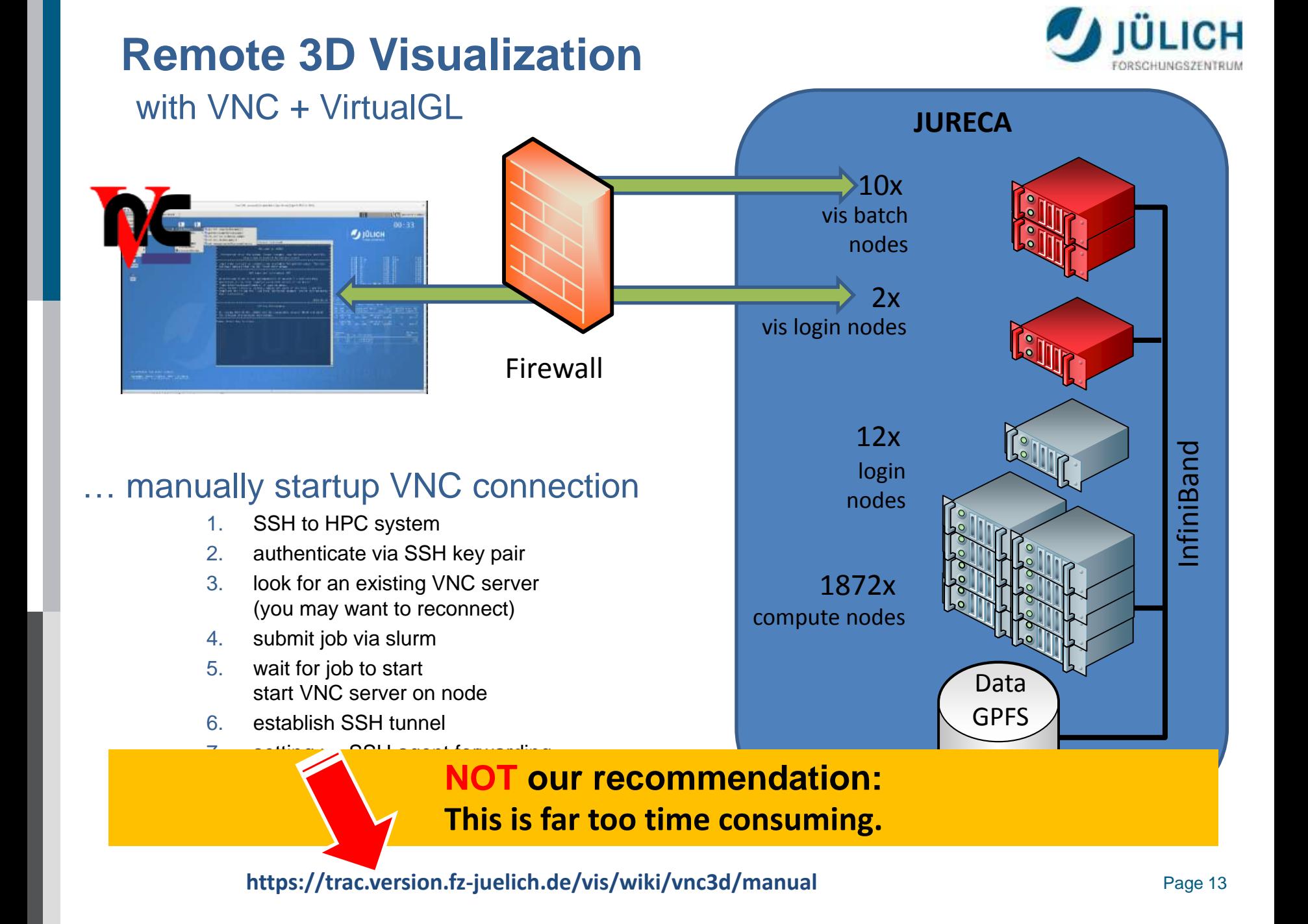

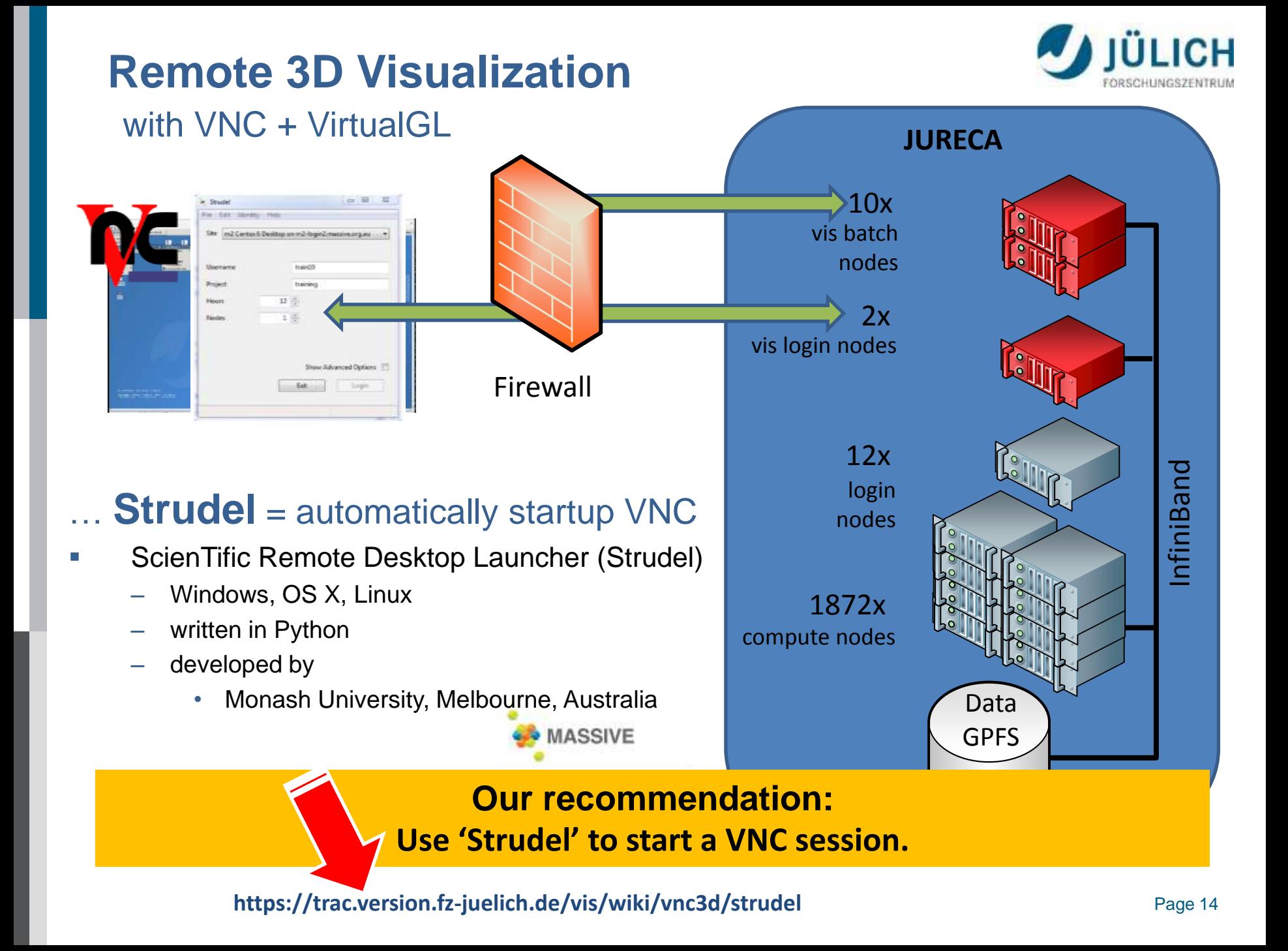

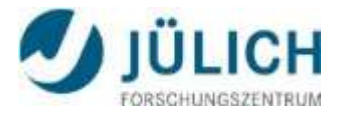

with Xpra (X Persistent Remote Applications) + VirtualGL

#### "screen for X11,, (stream application content with H.264 + VirtualGL) **xpra start ssh:<USERID>@<SERVER> --start-child=<JURECA\_XAPP>**

- X-applications forwarded by Xpra appear on the local desktop as normal windows
- allows disconnection and reconnection without disrupting the forwarded application
- Xpra protocol is self-tuning and relatively latency-insensitive

#### **advantages**

- **No X is required** on user´s workstation (X display on server).
- **No OpenGL is required** on user´s workstation (only images are send).
- Quality of visualization does **not depend** on user´s workstation.
- Data size send is **independent** from data of 3d scene.
- Disconnection and reconnection possible.

**Our recommendation: Use 'Xpra' as 'ssh –X' replacement.**

**https://trac.version.fz-juelich.de/vis/wiki/vnc3d/xpra**

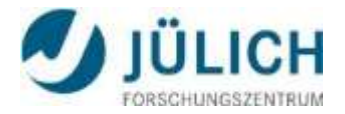

#### with VNC + VirtualGL

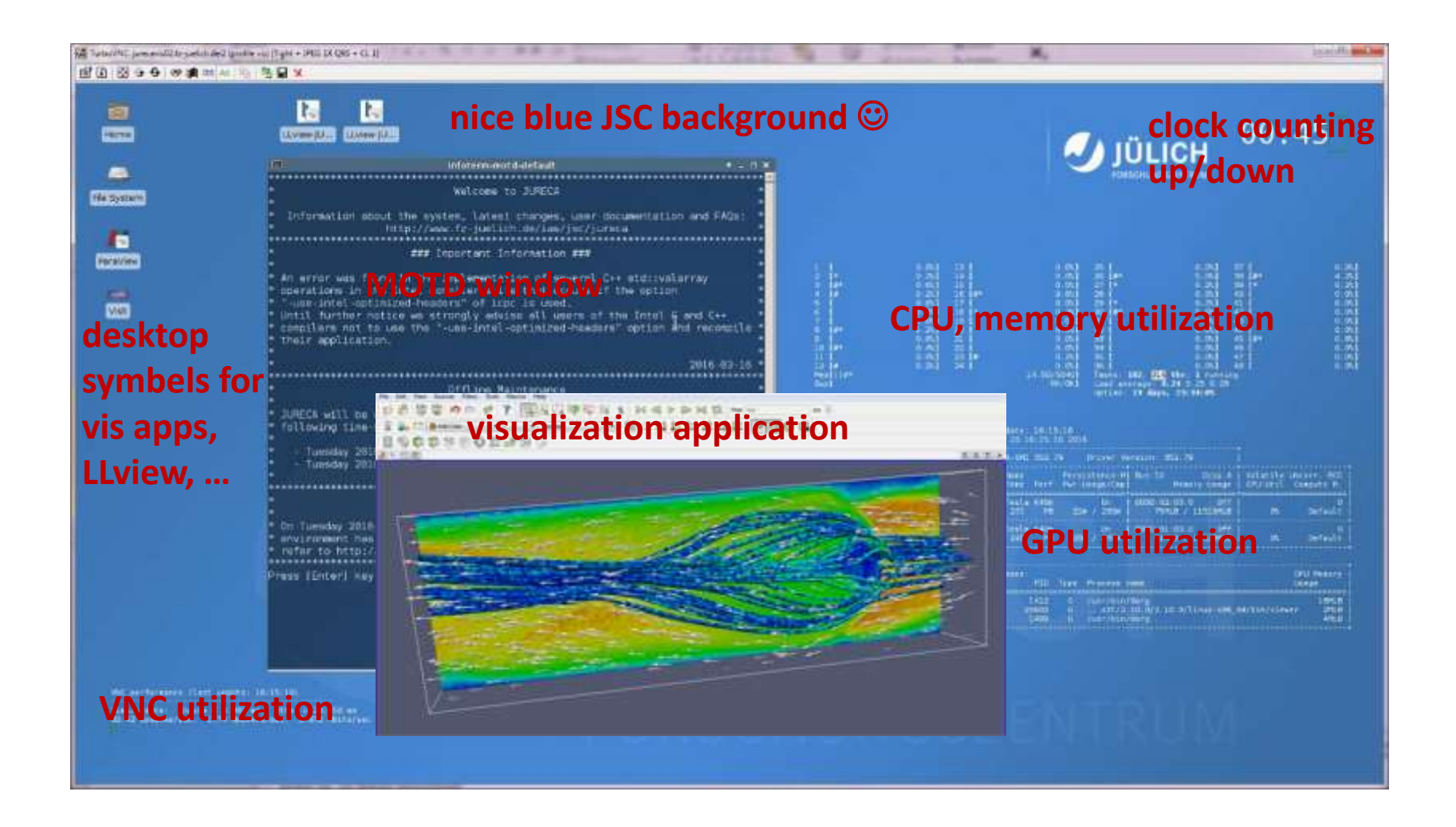

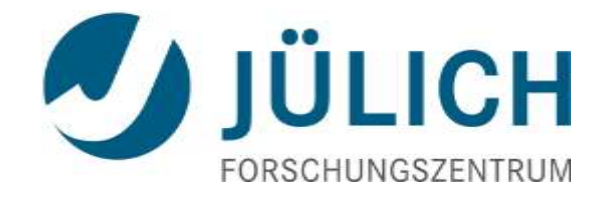

# Remote 3D Visualization (possible scenarios)

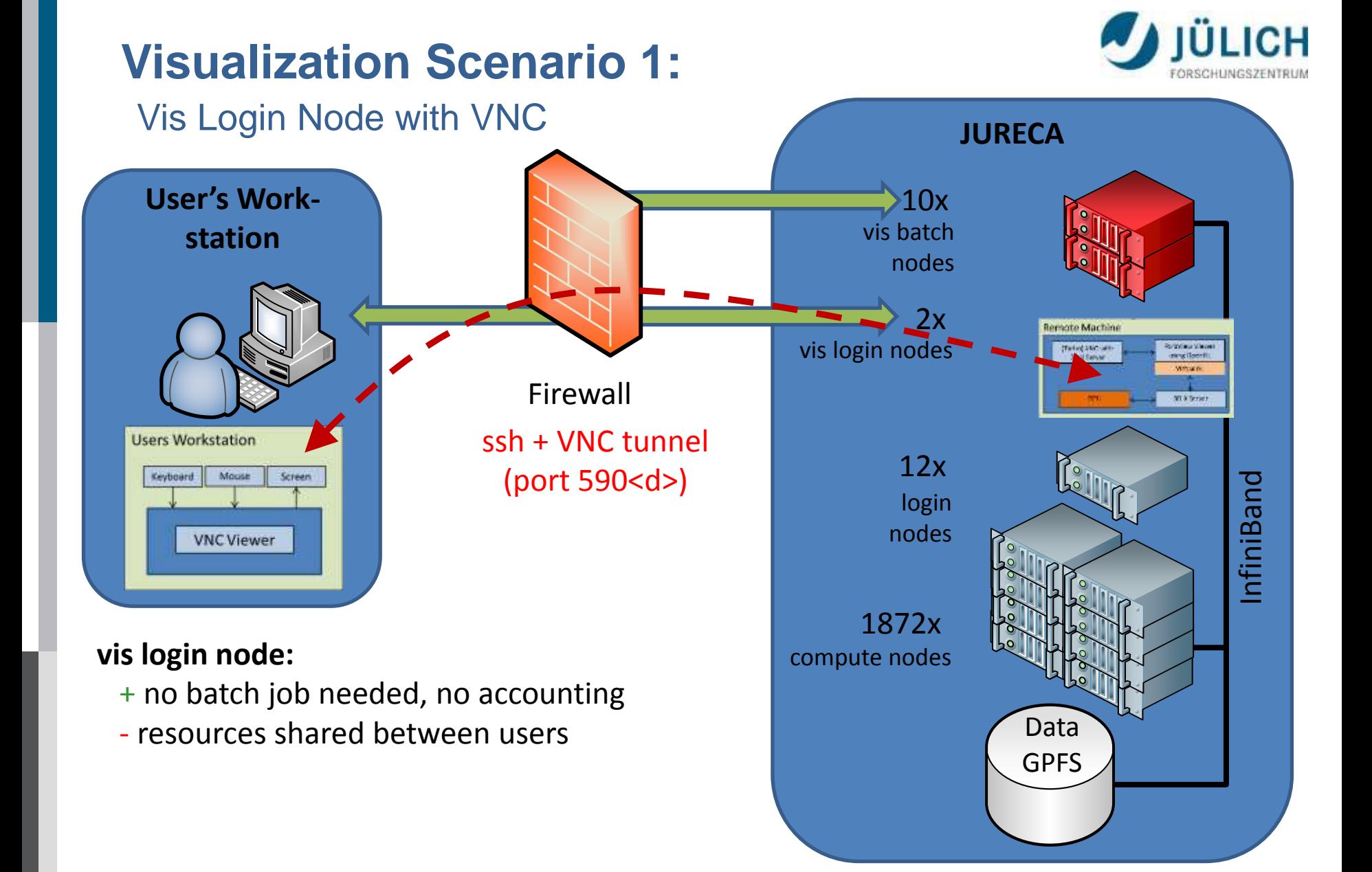

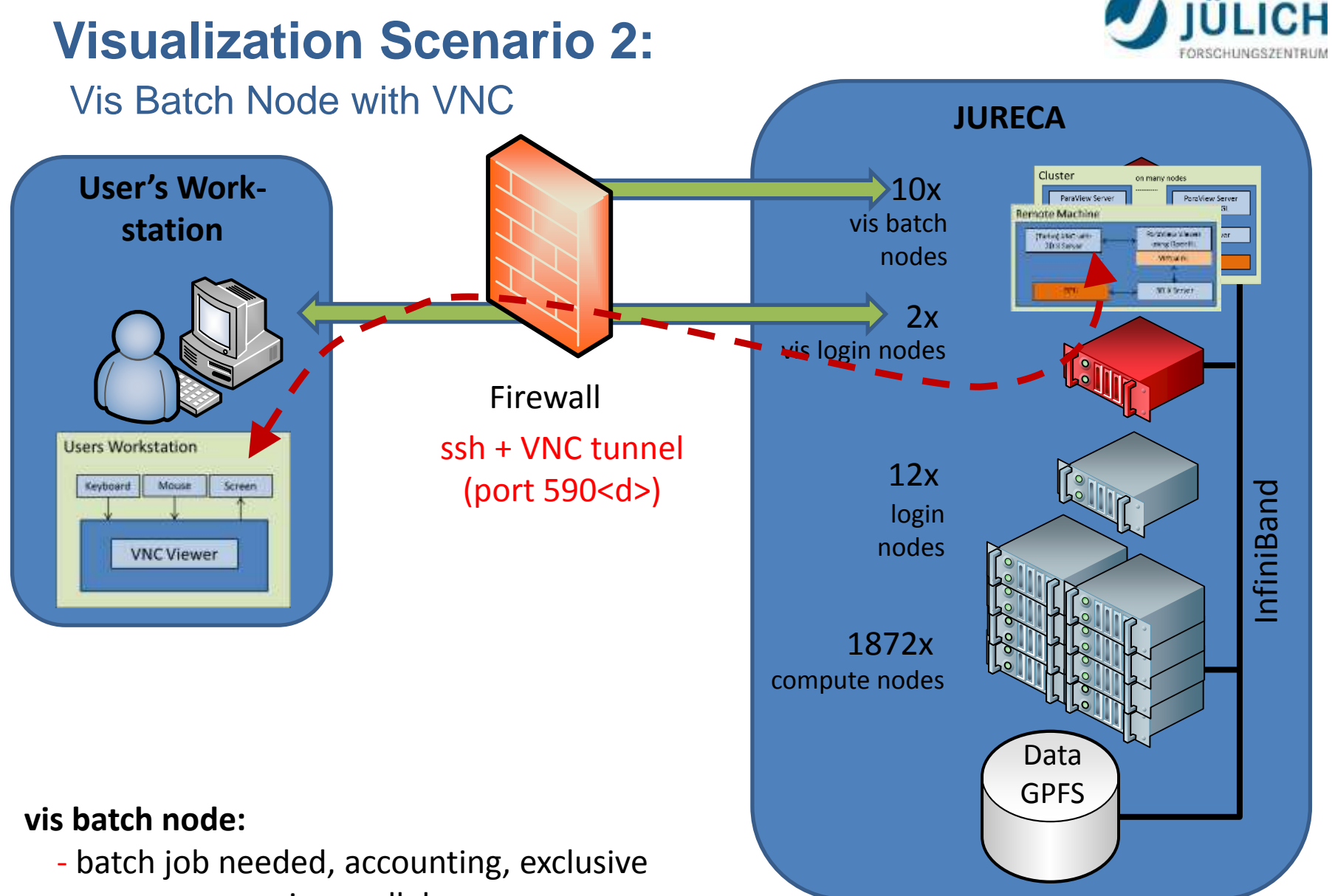

+ server can run in parallel (but number of vis nodes limited to 4)

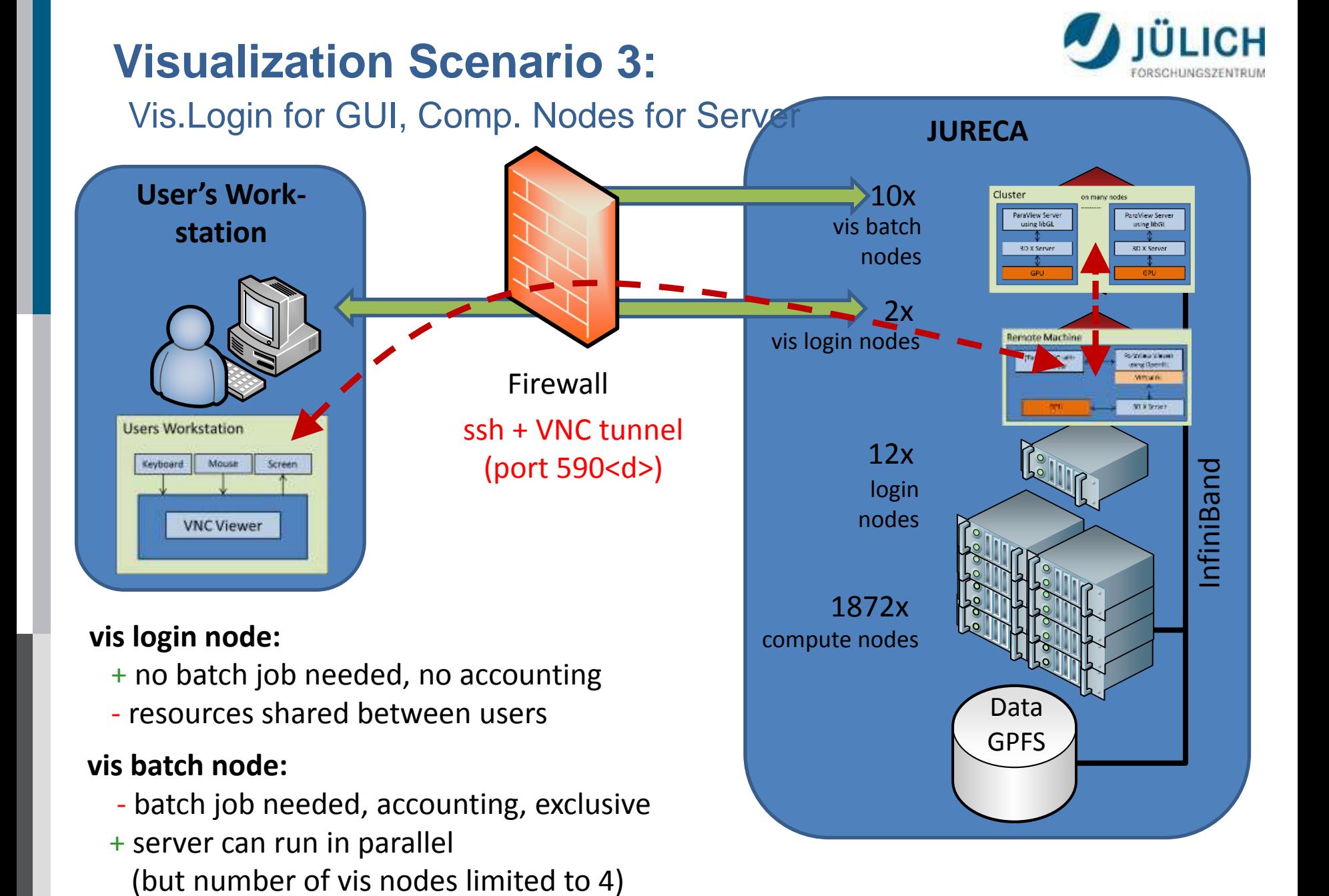

Page 20 **https://trac.version.fz-juelich.de/vis**

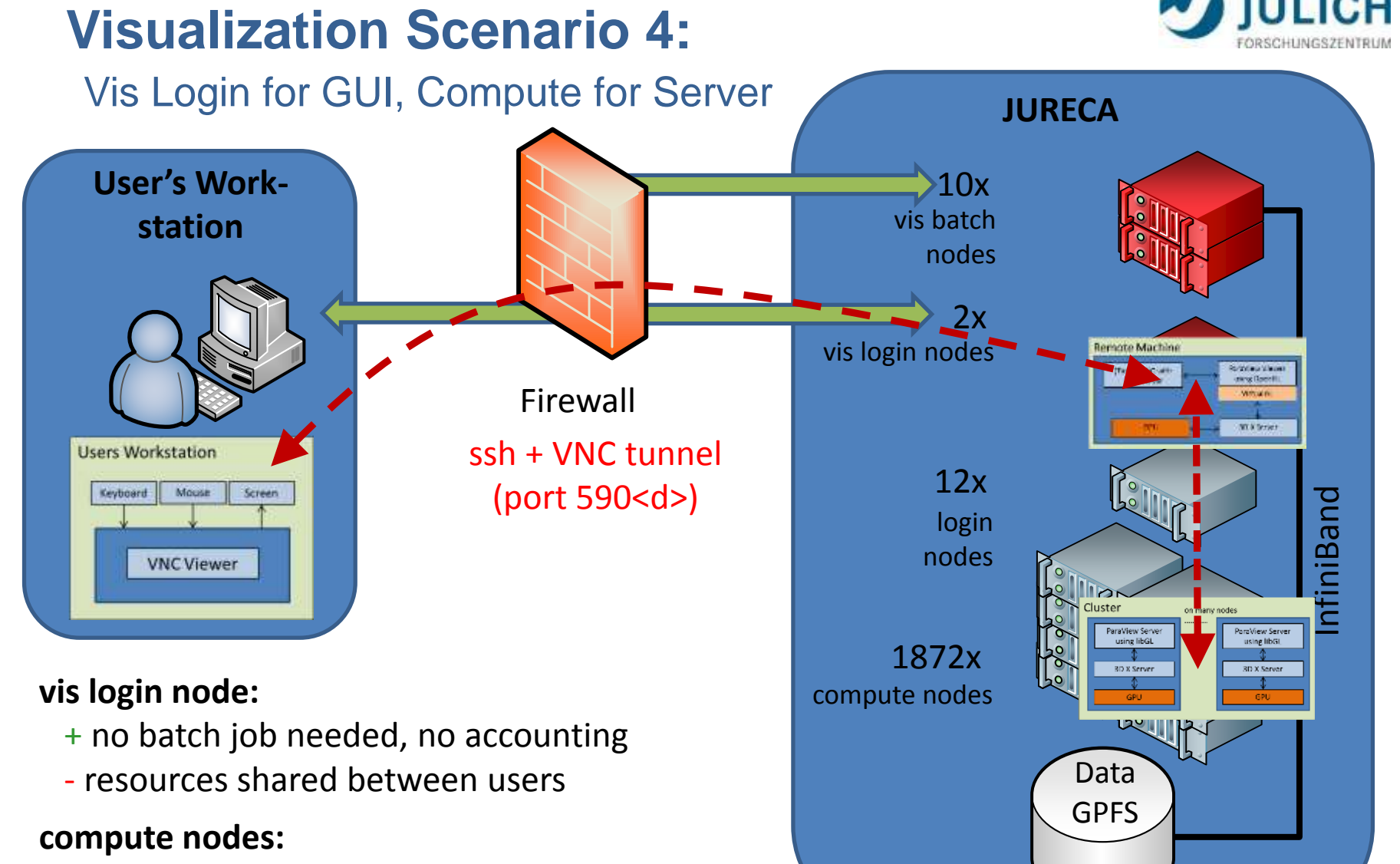

- + vis app server can be run in parallel on a really huge number of nodes
- only software rendering

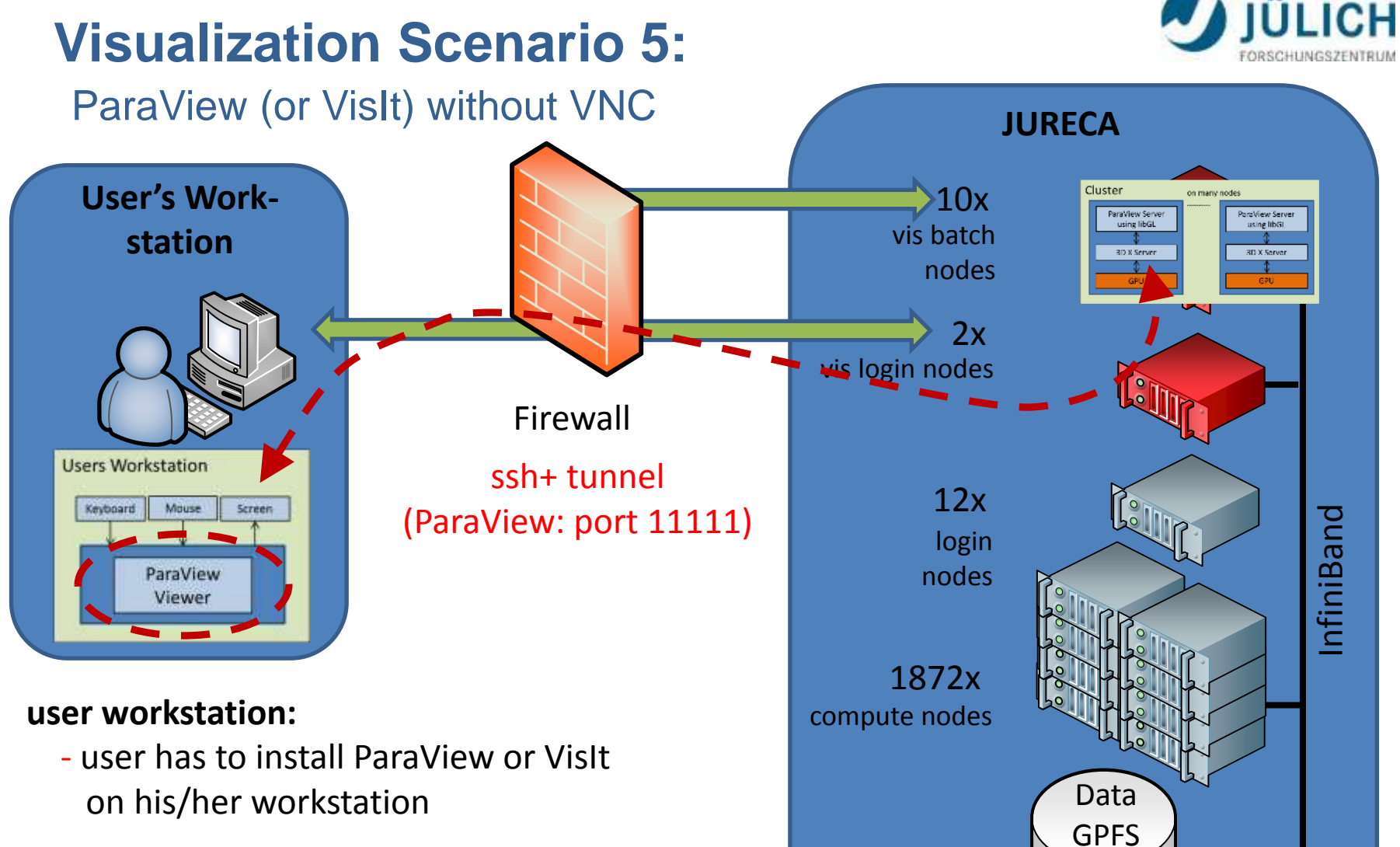

#### **vis batch node:**

- batch job needed, accounting, exclusive
- + server can run in parallel (but number of vis nodes limited to 4)

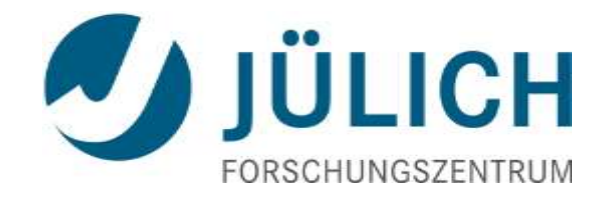

# Visualization Software (possible scenarios)

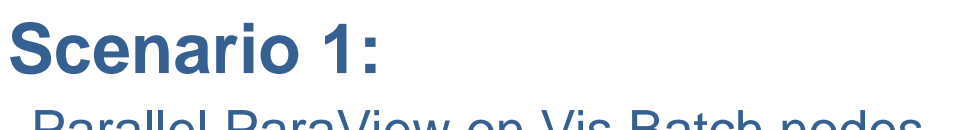

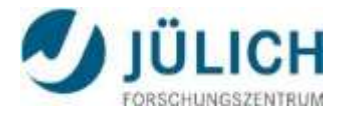

#### Parallel ParaView on Vis Batch nodes

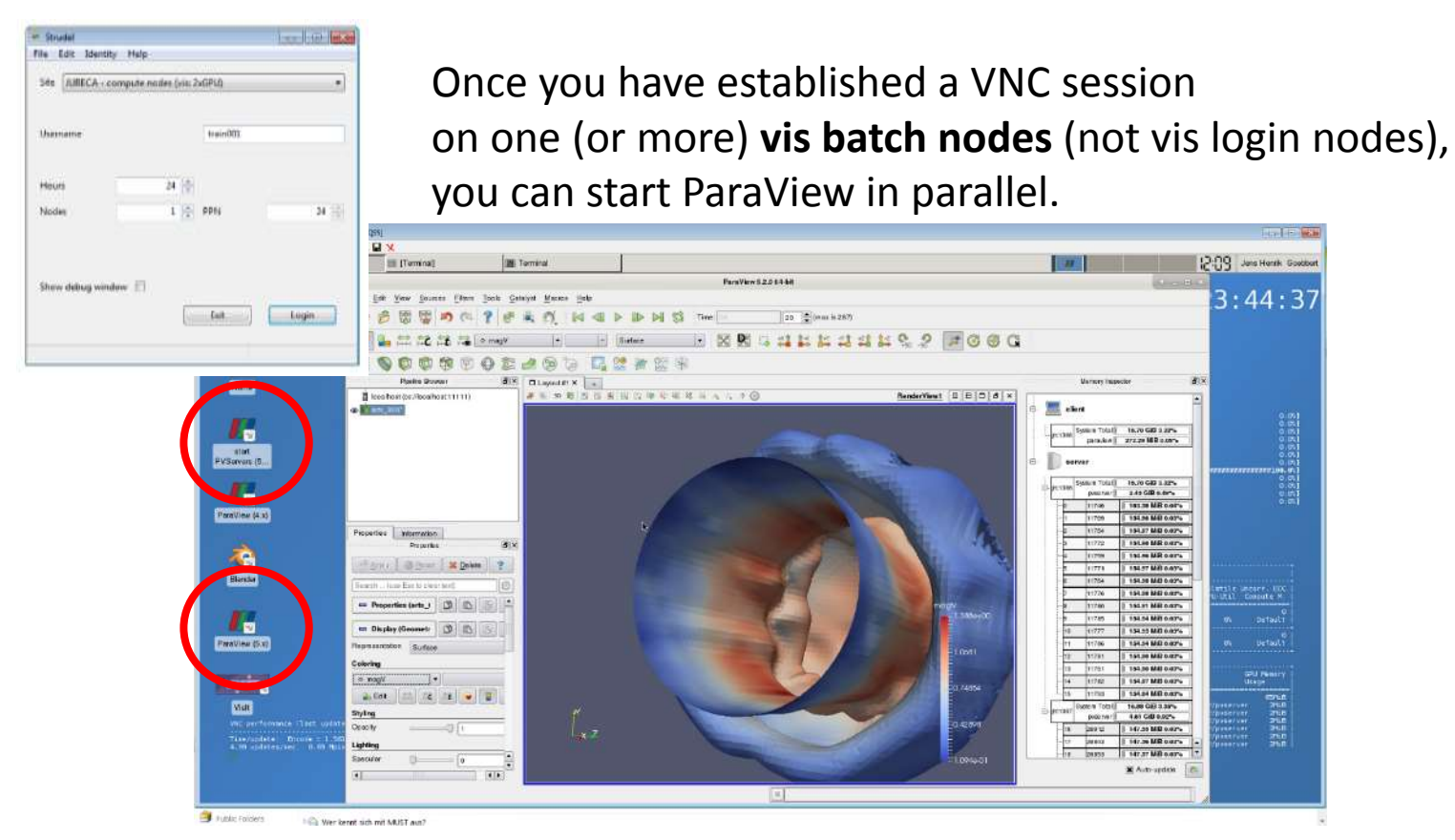

- 1. Start ParaView Servers
- 2. Open ParaView GUI (load modules, start "vglrun paraview")
- 3. Connect GUI to the pvserver (localhost, port 11111)
	- Click on 'Connect' icon in toolbar and add a new server at localhost:11111

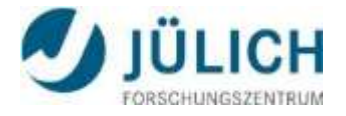

### **Scenario 2:** Parallel VisIt on Vis Batch nodes

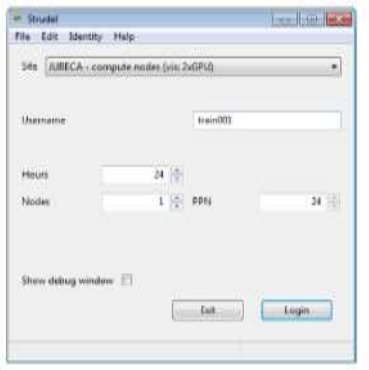

Once you have established a VNC session on one (or more) **vis batch nodes** (not vis login nodes), you can start ParaView in parallel.

#### Notice:

all resources (nodes) are already allocated after starting the VNC server with sbatch or strudel

- 1. Open VisIt GUI (load modules, start "vglrun visit –hw-accel")
- 2. Inside the VisIt GUI select the proper host profile for JURECA Vis Batch Node (documentation and download link for predefined host profiles here: [https://trac.version.fz-juelich.de/vis/wiki/VisIt/Jureca\)](https://trac.version.fz-juelich.de/vis/wiki/VisIt/Jureca)
- 3. Select "File open", in the file-browser choose "JURECA Vis Batch Node" as host.
- 4. Select a File, choose "localhost" as launch profile, choose number of processors

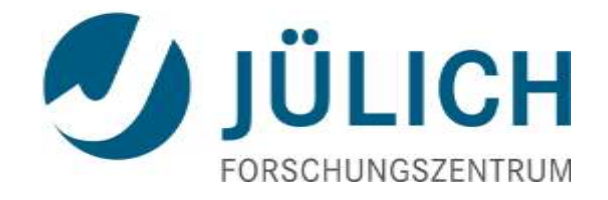

## Nice To Know

### **Nice to know: OSPRay**

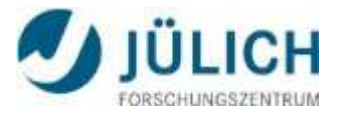

#### CPU ray tracing framework for scientific vis. rendering

- efficient rendering on CPUs
- ray tracing / high fidelity rendering
- made for scientific visualization

#### Built on top of

- Embree (Intel ray tracing kernels)
- Intel SIMD Program Compiler

#### Integrated into

 ParaView, VMD, VisIt, VL3, EasternGraphics,...

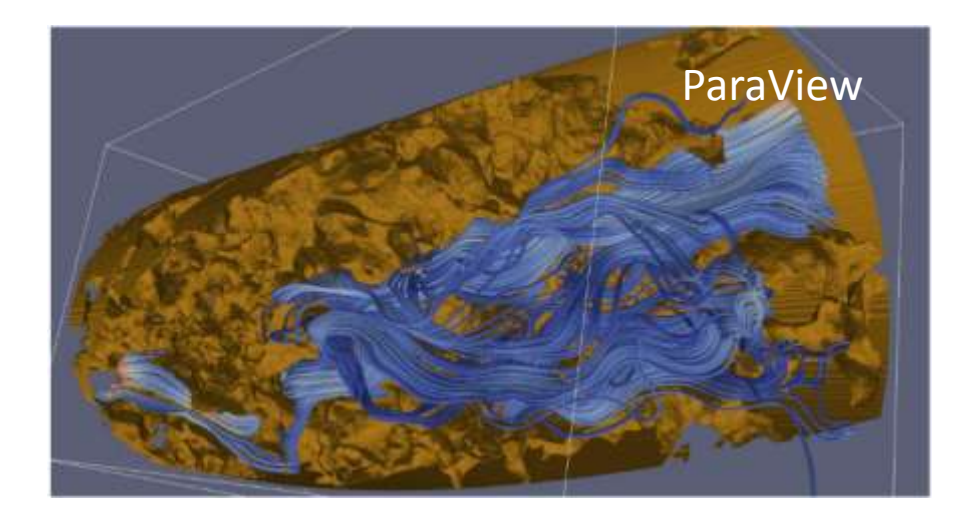

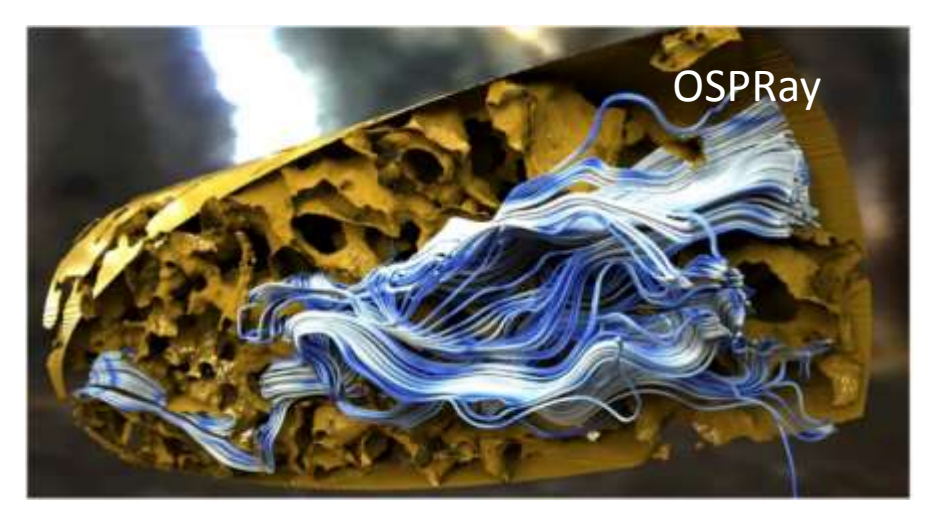

*"FIU" Ground Water Simulation Texas Advanced Computing Center (TACC) and Florida International University*

http://www.ospray.org/

### **Nice to know:** OSPRay with ParaView

#### Ray tracing within ParaView

Build option in ParaView 5.2 by default

#### Why ray tracing?

- gives more realistic results
- adds "depth" to your image
- can be faster on large data

Requirement:

http://www.ospray.org/

CPUs: Anything SSE4 and newer (in part, including Intel© Xeon Phi™ Knights Landing)

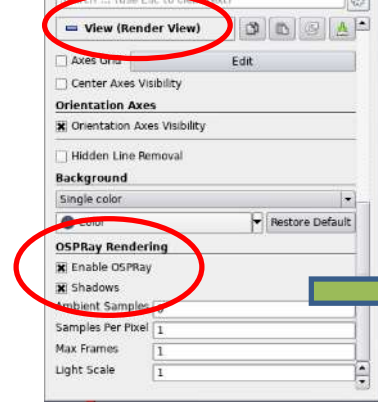

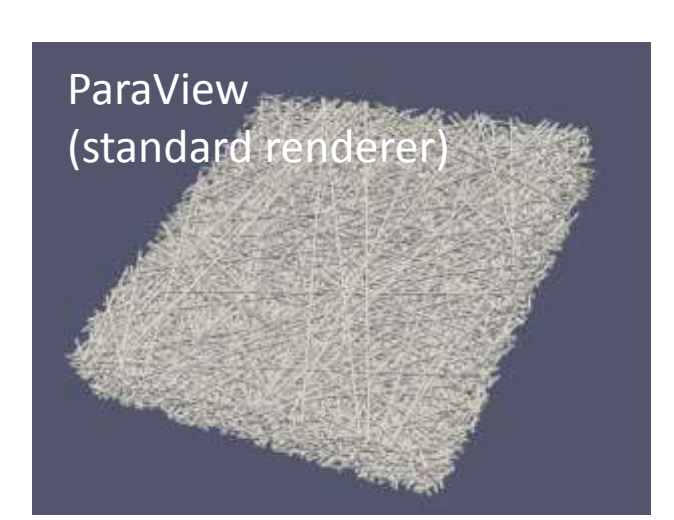

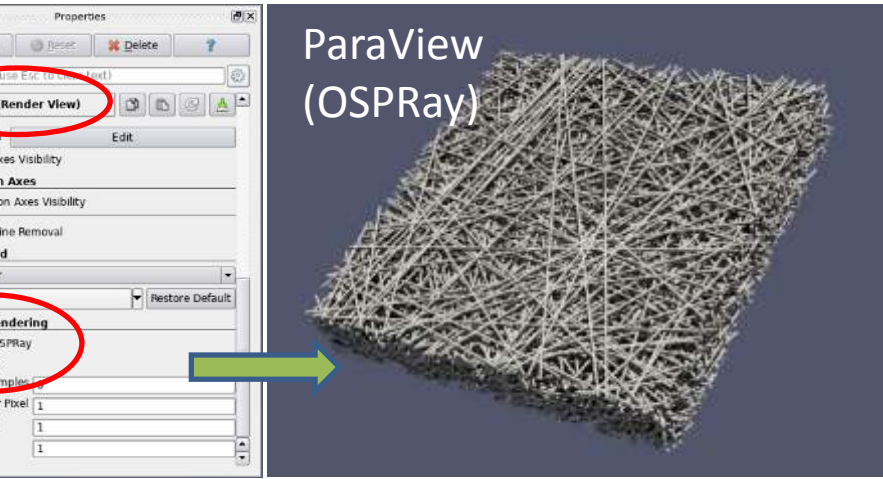

#### http://www.sdvis.org/ospray/download/talks/IEEEVis2016\_OSPRay\_talk.pdf *Cooperation with Electrochemical Process Engineering (IEK-3) Jülich Forschungszentrum GmbH, Germany*

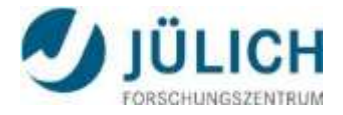

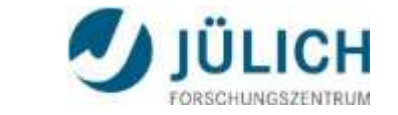

**Summary & Conclusion** JURECA Visualization Related Documentation

**Please visit <https://trac.version.fz-juelich.de/vis/>**

**<http://www.fz-juelich.de/ias/jsc/EN/Expertise> /Support/Visualization/\_node.html**

**Please send us your feedback.**

**[h.zilken@fz-juelich.de](mailto:h.zilken@fz-juelich.de) [j.goebbert@fz-juelich.de](mailto:j.goebbert@fz-juelich.de)**

## **Questions … ?**

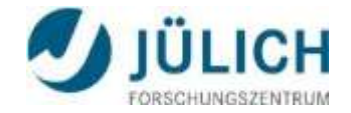

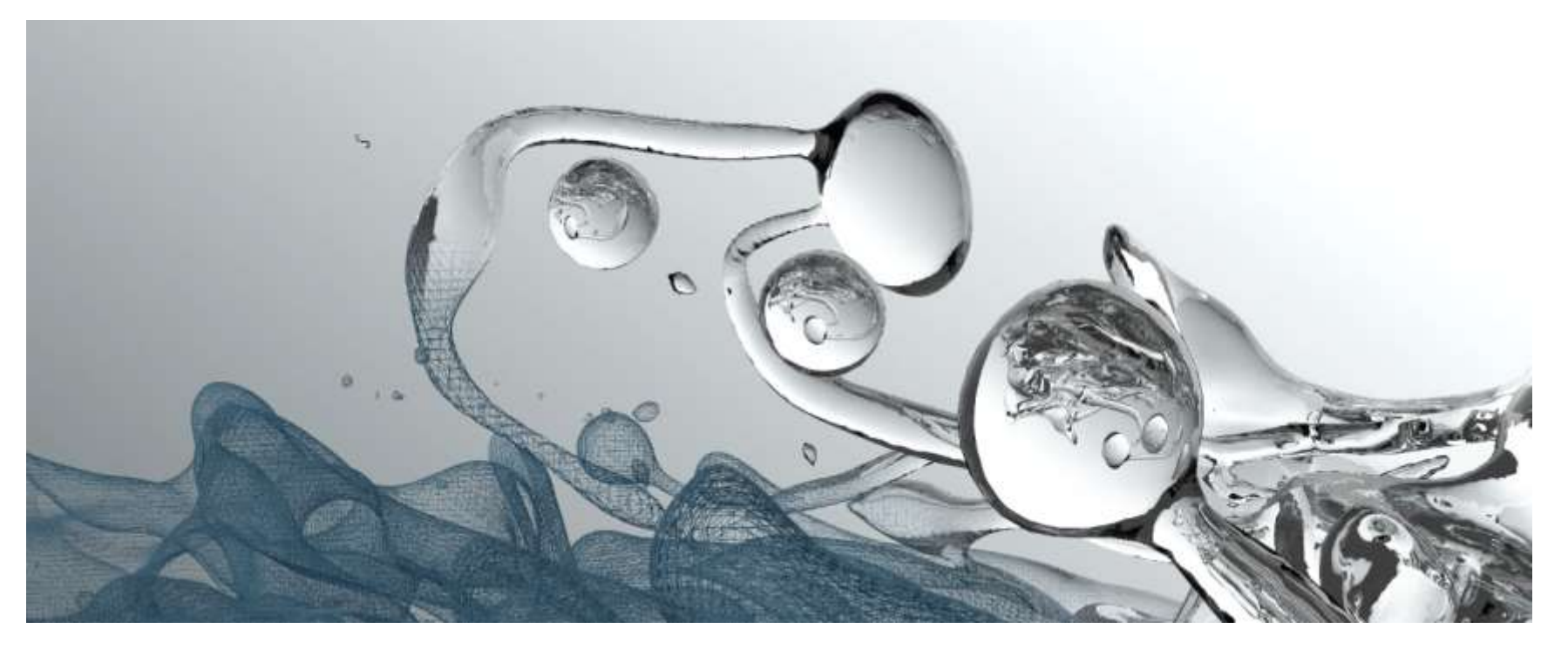

rendered with Blender from a DNS of a diesel injection spray of ITV, RWTH Aachen University